## QCAD / QCAD Pro Cheat Sheet by shakiestnerd [\(shakiestnerd\)](http://www.cheatography.com/shakiestnerd/) via [cheatography.com/122381/cs/25632/](http://www.cheatography.com/shakiestnerd/cheat-sheets/qcad-qcad-pro)

### QCAD Professional: Ver 3.26.2

# s

h

Shortcuts based on QCAD Professional Version 3.26.2

### Drawing Commands

Commands for adding elements to the drawing. All commands are entered at the Command: prompt or while the focus is on the drawing area.

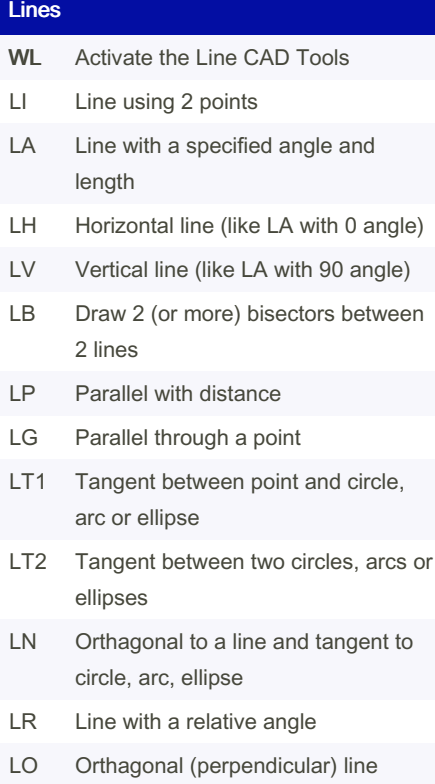

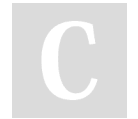

By shakiestnerd (shakiestnerd)

[cheatography.com/shakiestnerd/](http://www.cheatography.com/shakiestnerd/) [www.canofworms.com](https://www.canofworms.com)

### Lines (cont)

#### LF Freehand line drawing

## Points

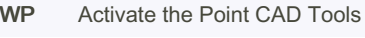

- PO Single Point
- PN N Points on a Line
- PM MxN Grid of Points

### Arcs

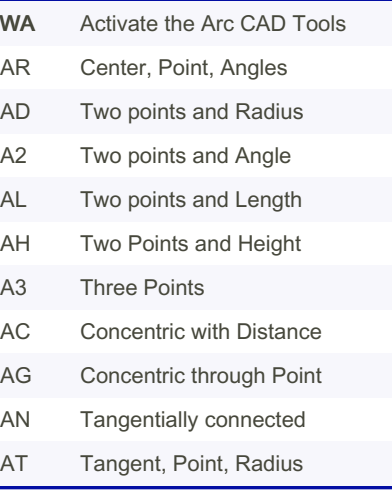

### Circles

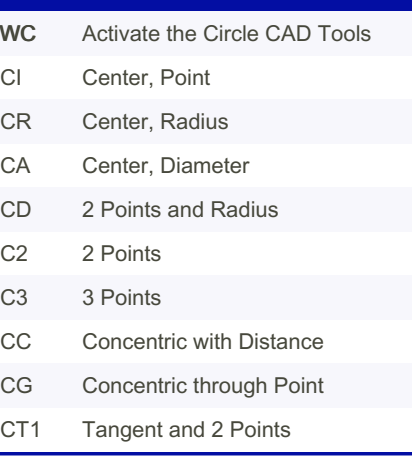

Published 3rd February, 2023. Last updated 25th January, 2023. Page 1 of 5.

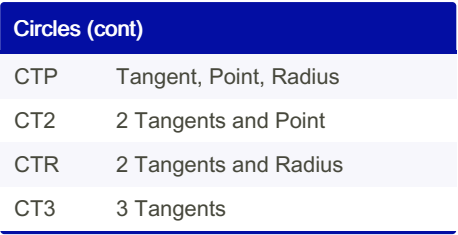

### Ellipses

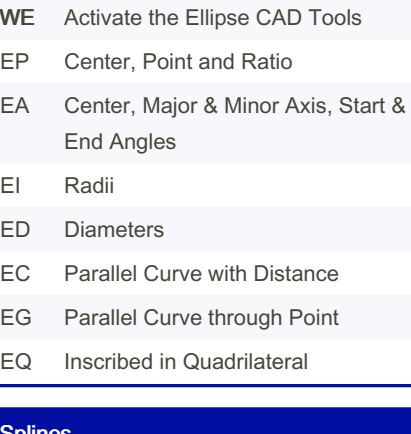

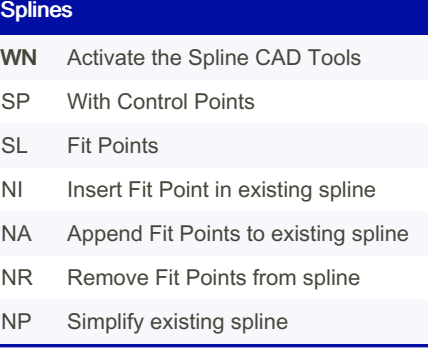

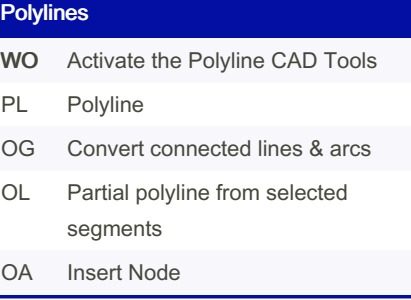

# QCAD / QCAD Pro Cheat Sheet by shakiestnerd [\(shakiestnerd\)](http://www.cheatography.com/shakiestnerd/) via [cheatography.com/122381/cs/25632/](http://www.cheatography.com/shakiestnerd/cheat-sheets/qcad-qcad-pro)

### Polylines (cont)

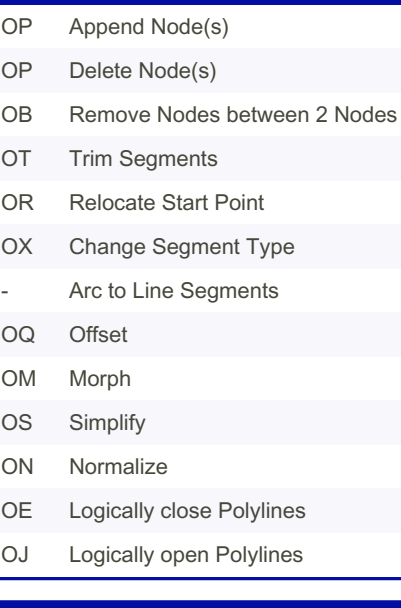

#### Shapes

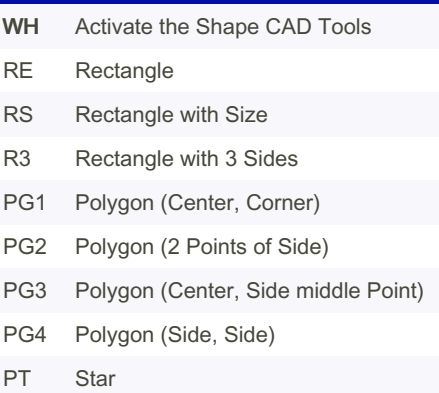

#### **Hatching**

- WX Activate the Hatching CAD Tools HA Hatch from Selection
- HS Hatch from Segments

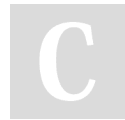

By shakiestnerd (shakiestnerd)

[cheatography.com/shakiestnerd/](http://www.cheatography.com/shakiestnerd/) [www.canofworms.com](https://www.canofworms.com)

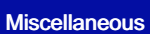

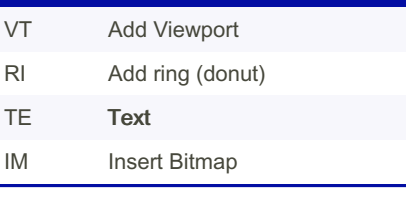

## Misc Menu

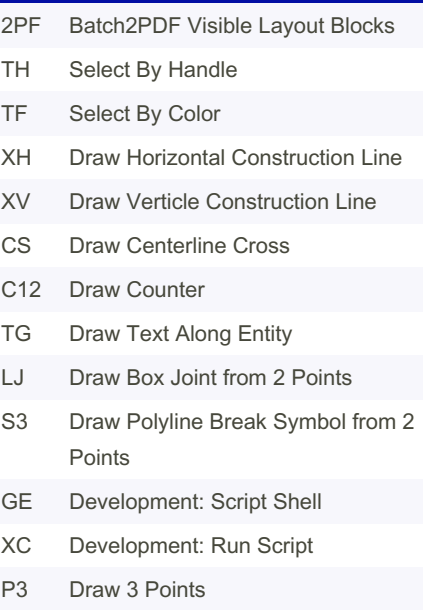

### Notes:

Keybindings can be tweaked under Edit: Application Preferences under the General / Tool Settings option..

#### Modify Commands

Commands to manipulate existing drawing objects.

Published 3rd February, 2023. Last updated 25th January, 2023. Page 2 of 5.

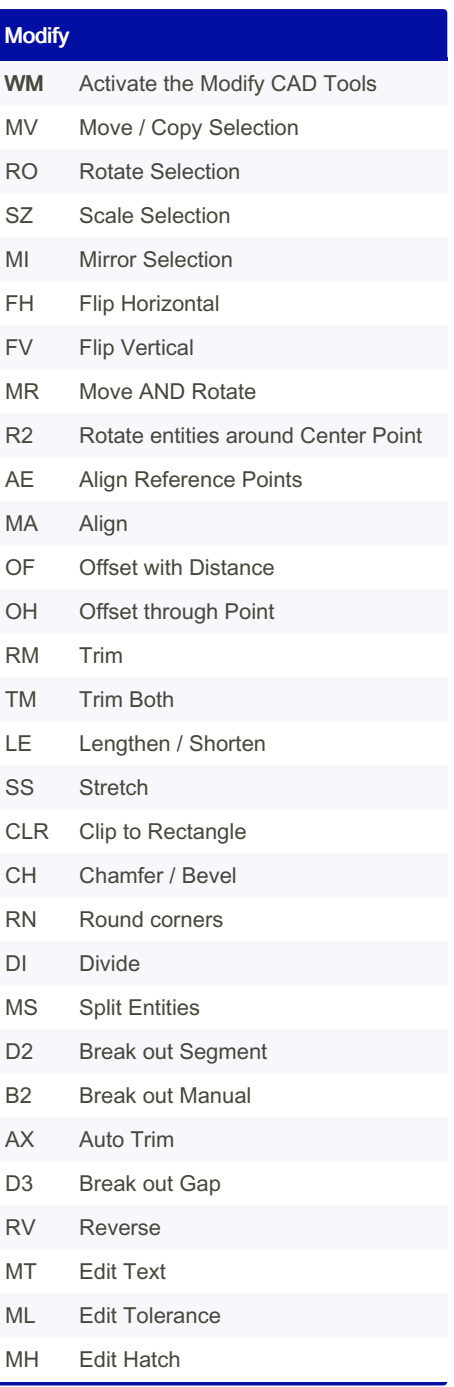

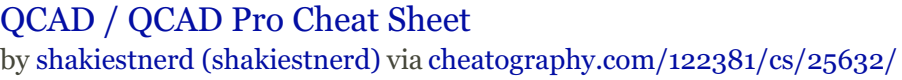

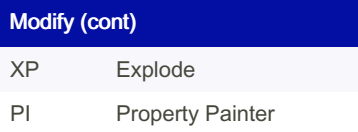

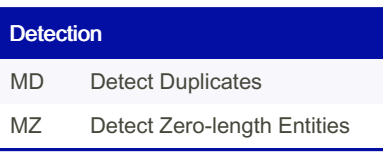

### Draw Order

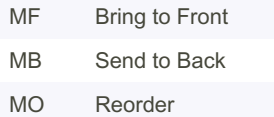

MC Order Connected Entities

#### Projection

- WJ Activate the Project CAD Tools PR Orthographic Projection (Cylindrical) PJ Isometric Projection
- PC Isometric Projection (Cylindrical)
- MX Matrix Transformation

### Dimension Commands

Add dimensions and call outs to drawing elements.

#### Dimension

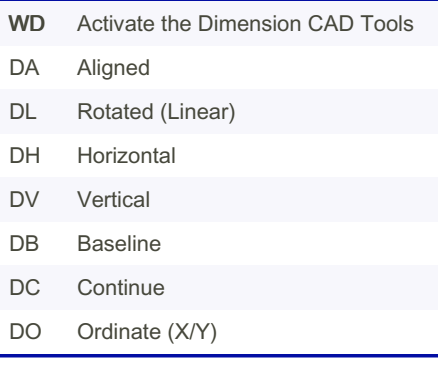

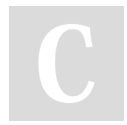

### By shakiestnerd (shakiestnerd)

### [cheatography.com/shakiestnerd/](http://www.cheatography.com/shakiestnerd/) [www.canofworms.com](https://www.canofworms.com)

## Dimension (cont)

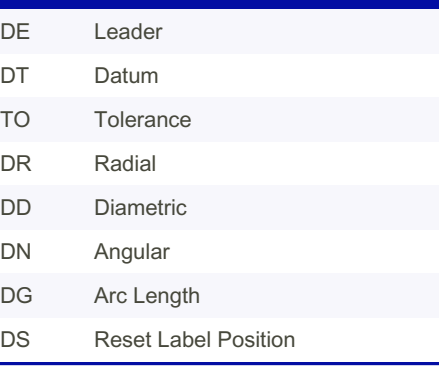

### Info

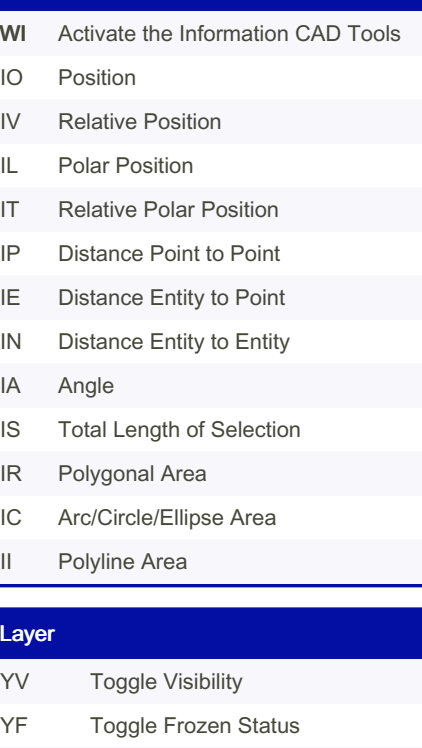

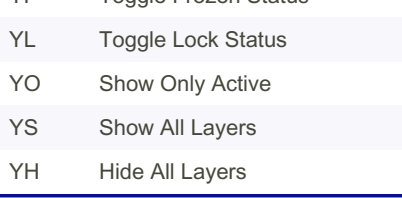

Published 3rd February, 2023. Last updated 25th January, 2023. Page 3 of 5.

### Layer (cont)

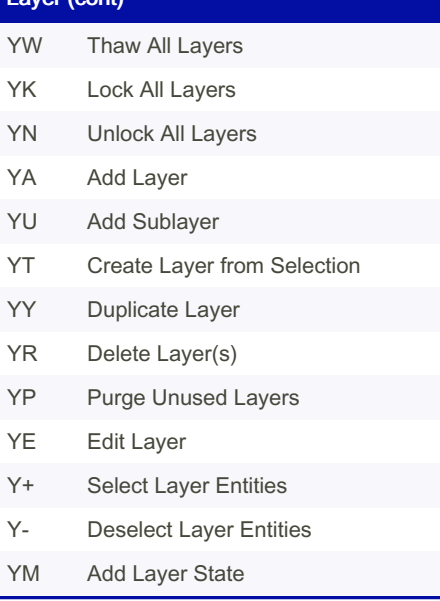

# Block XP Explode BV Toggle Visibility BS Show All Blocks BH Hide All Blocks BA Add Empty Block BC Create Block From Selection BL Add Layout Block BR Remove Block BP Purge Unused Blocks BN Rename Block BE Edit Block BD Edit Block From Reference BB Edit Block in Place BY Duplicate Block EM Return to Main Drawing B+ Select Block References

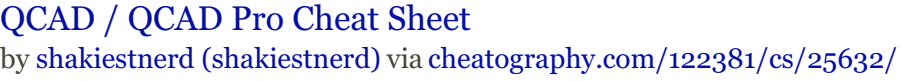

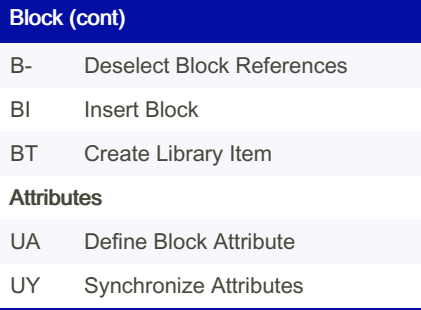

### Coordinate Information

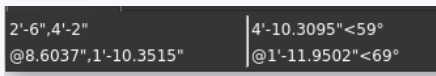

When drawing, current coordinate inform‐ ation is displayed on the status bar.

Top Left: absolute X,Y coordinate

Top Right: absolute Distance < Angle coordinate

Bottom Left: relative X,Y coordinate from last point

Bottom Right: relative Distance < Angle polar coordinate from last point

## Snap Commands

Changes how the cursor interacts with drawing objects.

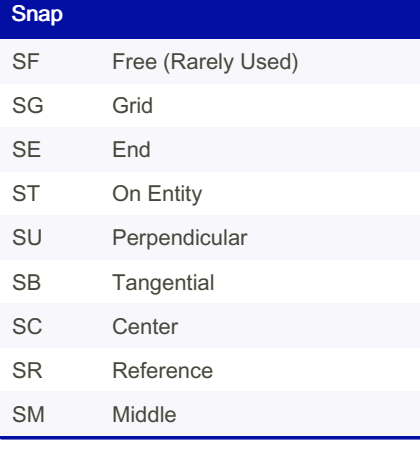

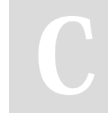

By shakiestnerd (shakiestnerd)

[cheatography.com/shakiestnerd/](http://www.cheatography.com/shakiestnerd/) [www.canofworms.com](https://www.canofworms.com)

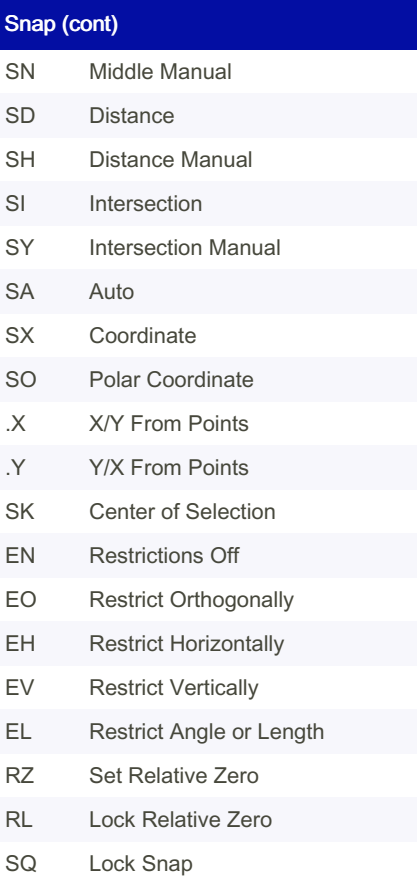

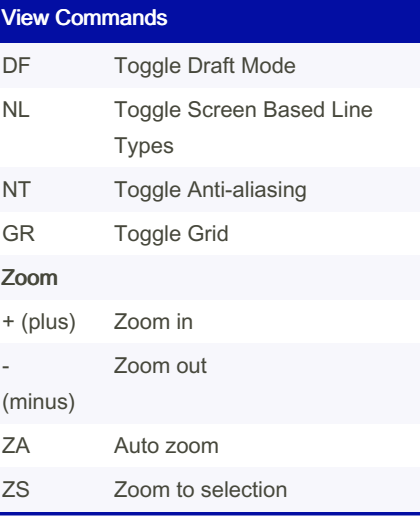

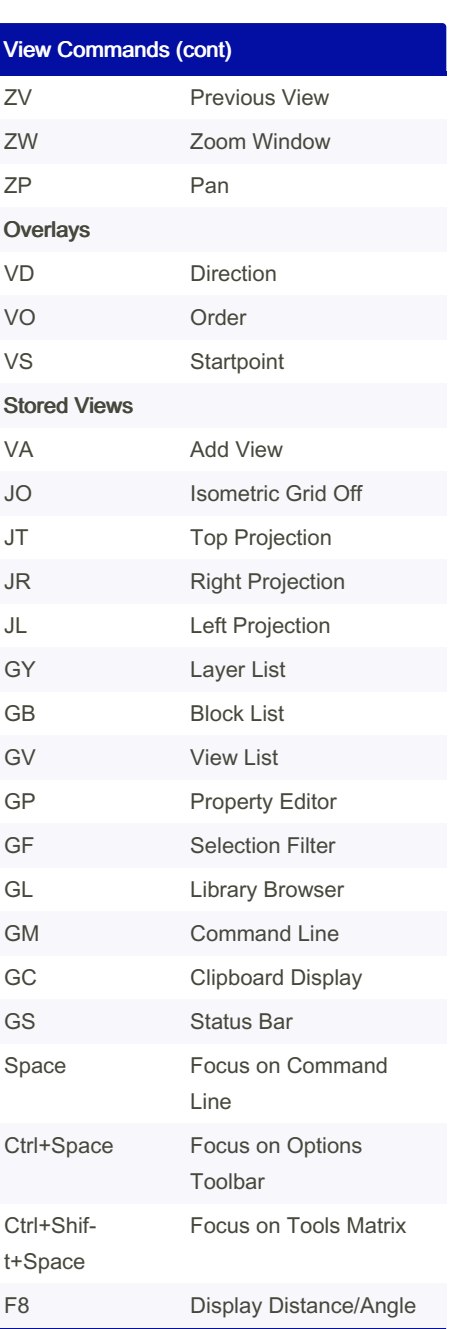

Published 3rd February, 2023. Last updated 25th January, 2023. Page 4 of 5.

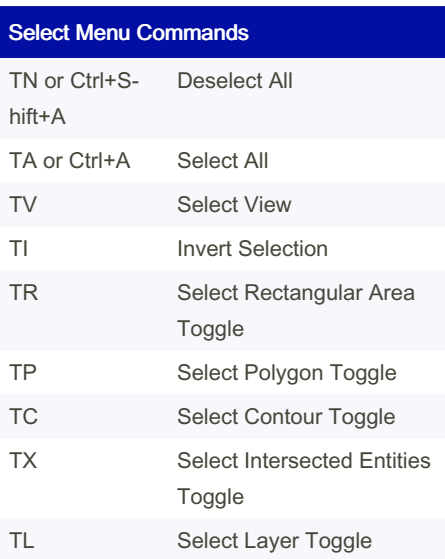

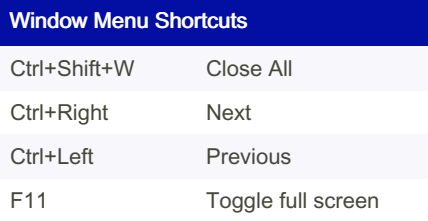

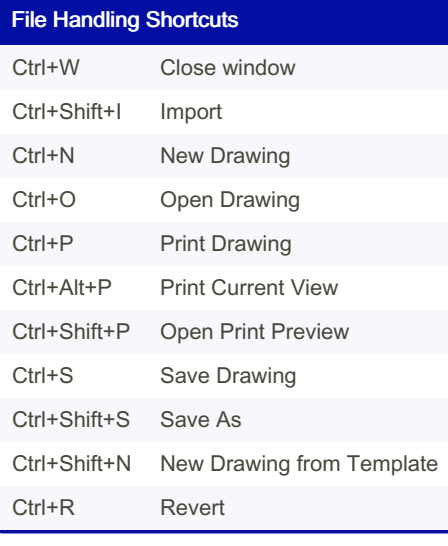

# QCAD / QCAD Pro Cheat Sheet

by shakiestnerd [\(shakiestnerd\)](http://www.cheatography.com/shakiestnerd/) via [cheatography.com/122381/cs/25632/](http://www.cheatography.com/shakiestnerd/cheat-sheets/qcad-qcad-pro)

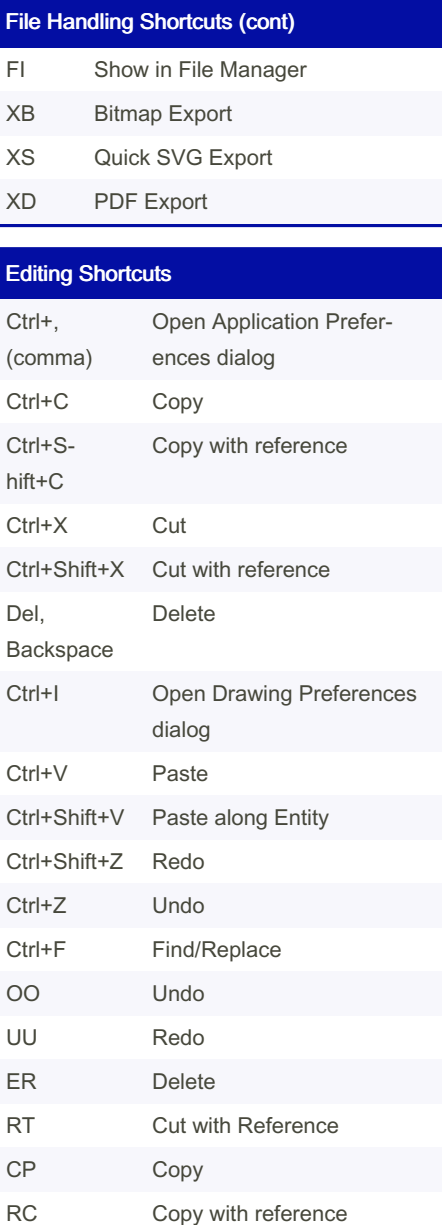

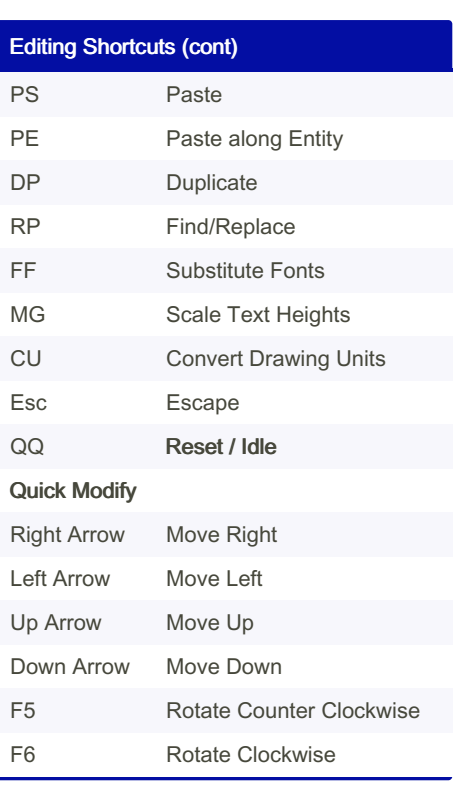

By shakiestnerd (shakiestnerd)

[cheatography.com/shakiestnerd/](http://www.cheatography.com/shakiestnerd/)

[www.canofworms.com](https://www.canofworms.com)

Published 3rd February, 2023. Last updated 25th January, 2023. Page 5 of 5.